## **Impression Postscript couleur vers imprimante noir et blanc**

Le premier fichier decolo.ps permet de transformer toutes les couleurs du document en noir. C'est idéal pour remplacer des traits colorés dans un graphique.

Le deuxième fichier [decol.ps t](https://xstra.unistra.fr/lib/exe/fetch.php?media=doc:decol.ps)ransforme les couleurs suivant un certain seuil. Tout ce qui est inférieur à ce seuil devient blanc et le reste passe au noir.

Ces fichiers sont à insérer au début du document Postscript avec, par exemple, la commande :

cat decol.ps mondocument.ps >documentNB.ps

[retour](https://xstra.unistra.fr/doku.php?id=doc)

From: <https://xstra.unistra.fr/> - **Xstra**

Permanent link: **<https://xstra.unistra.fr/doku.php?id=doc:printnb>**

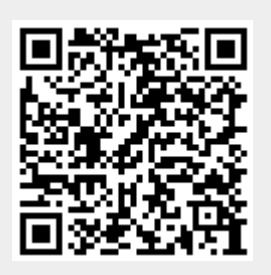

Last update: **2008/10/20 14:43**